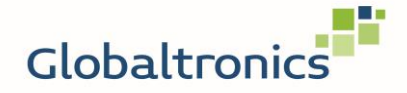

## $-{\textstyle\bigvee}{\textstyle\bigvee}{\textstyle\bigvee}$

SW 294 – FAQ zur Anzeige von Benachrichtigungen von iPhone

**=========================================**

## **Wie funktioniert die Anzeige von Benachrichtigungen Verwendung eines iPhones?**

Elementare Voraussetzungen für die Anzeige von Benachrichtigungen vom iPhone auf der SW 294 sind entsprechende Freigaben.

Üblicherweise werden diese bereits bei Installation der App abgefragt und sollten genehmigt werden.

Insbesondere:

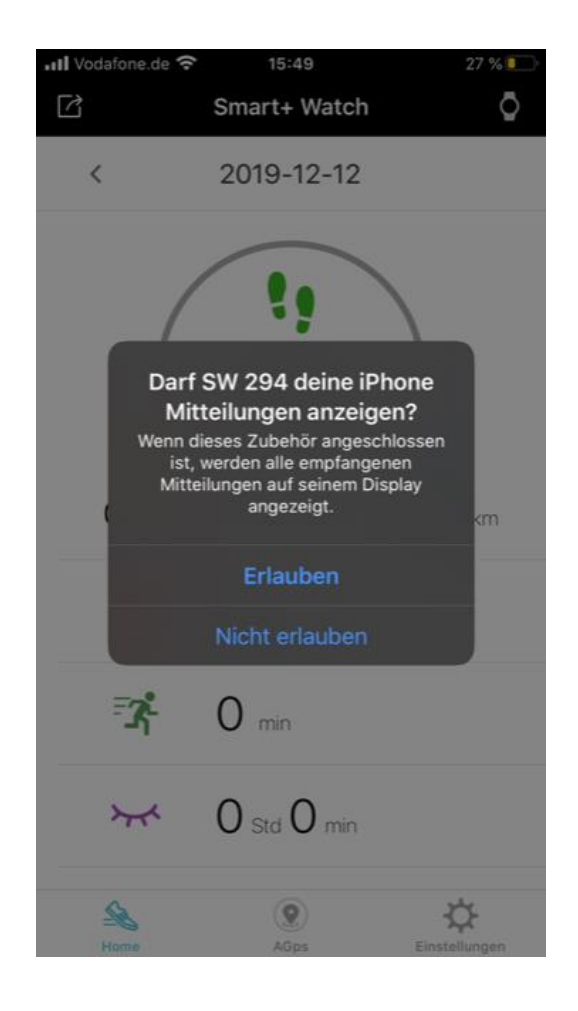

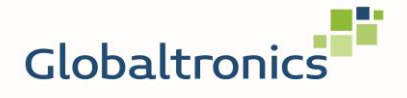

SW 294 – FAQ zur Anzeige von Benachrichtigungen von iPhone

Falls dies versäumt wurde, sind folgende Freigaben in den Einstellungen des iPhones erforderlich:

Einstellungen -> Datenschutz -> Mitteilungen

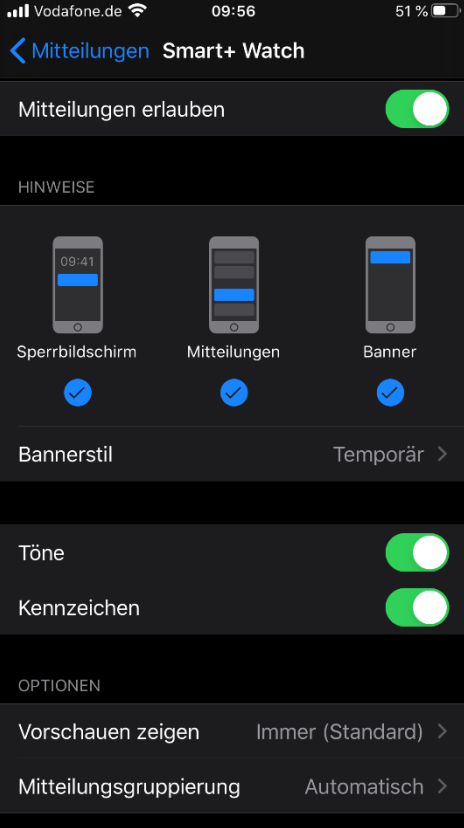

Einstellungen -> Bluetooth -> Systemmitteilungen

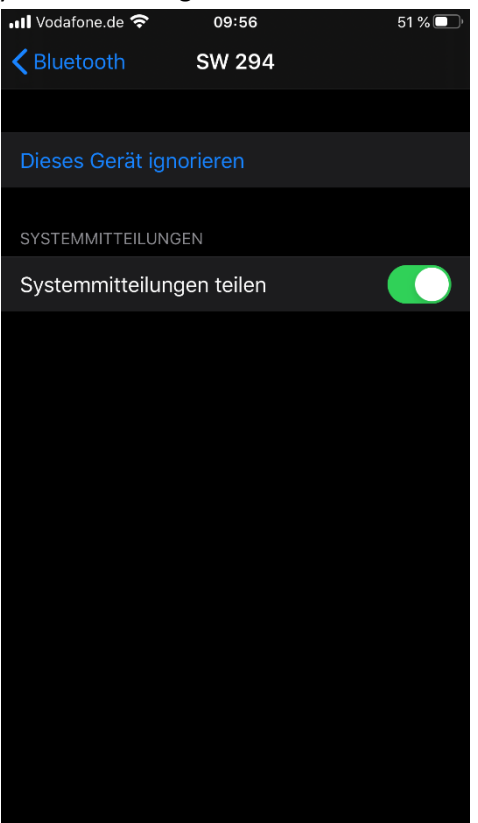

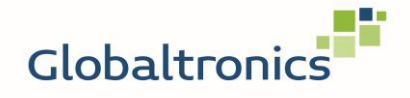

SW 294 – FAQ zur Anzeige von Benachrichtigungen von iPhone

App-Einstellungen

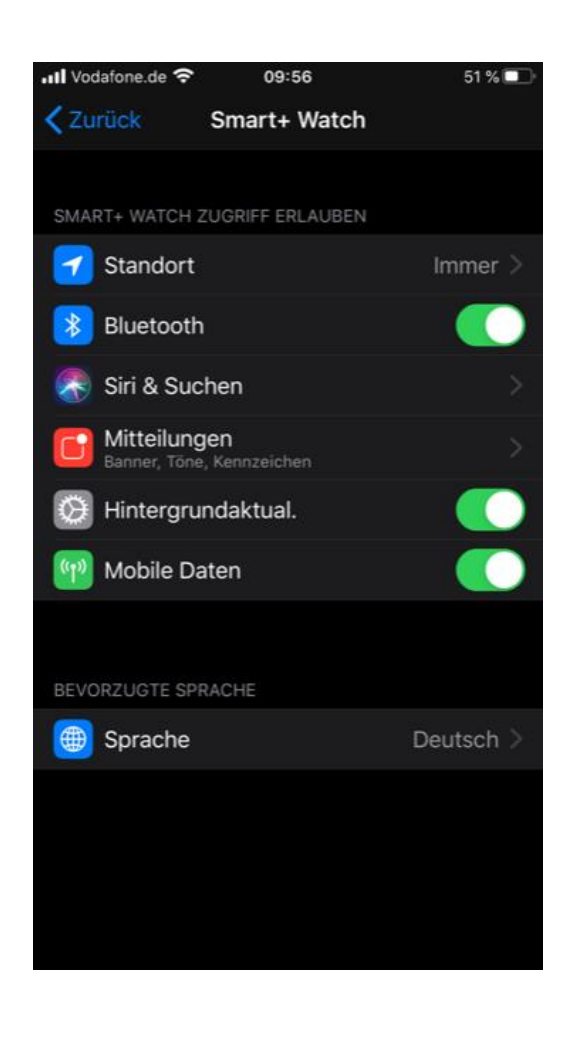